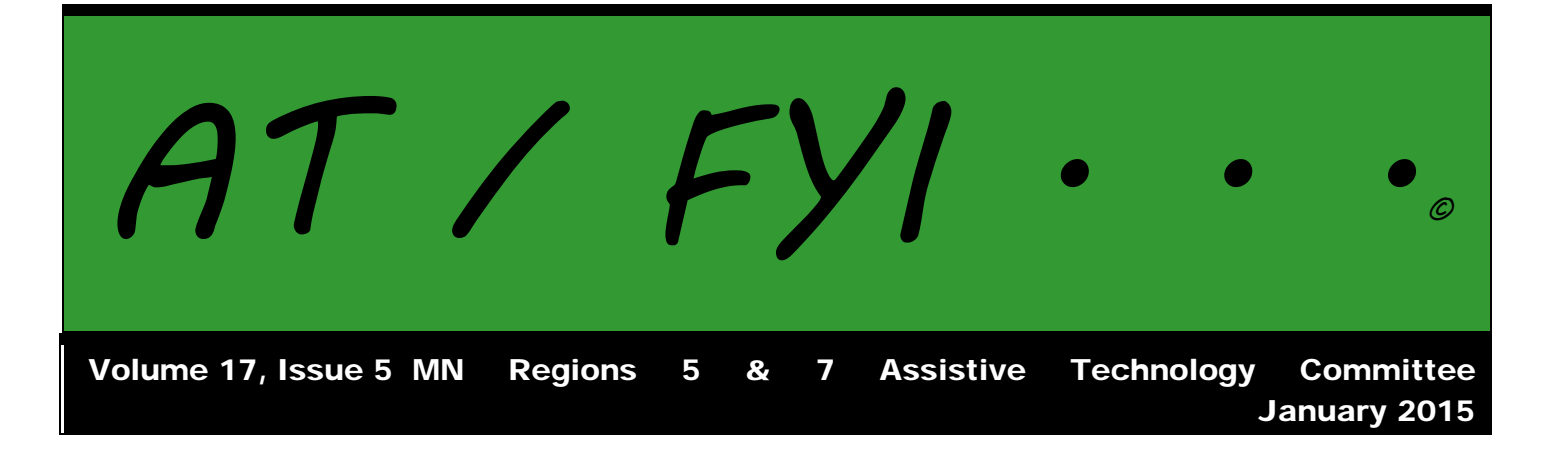

### **Region AT Representatives**

*Sponsored by MN Regions 5 & 7*

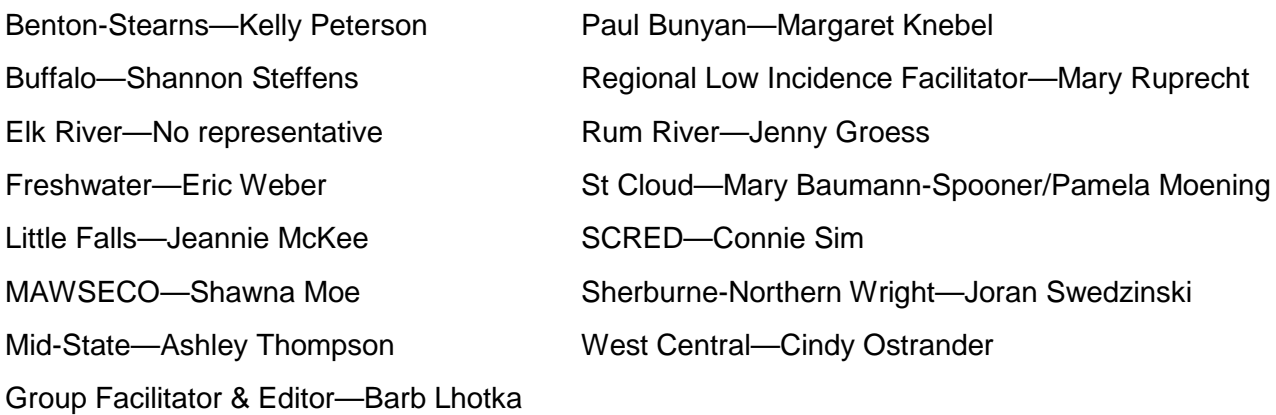

# **In This Issue:**

- Page 1 Regional AT Representatives
- Page 2 Calendar of Events AT Information: Listservs
- Page 3 Bookshare Converting Bookshare Books to iBooks
- Pages 4 Other Bookshare Options
- Page 4-5 QIAT Update
- Page 5-6 Apps of the Month

# **Calendar of Events**

#### **2014-2015 REGIONAL MEETINGS**

Benton-Stearns Ed District Office, Sartell MN 9:00 A.M. – 11:30 P.M.

**September 16**—Models of Service for AT; Components of an AT Program **October 7**—AT in Due Process—Consideration/Assessment/IEP **November 5**—Accessibility: Word, PPT, PDF; Switches and Bluetooth **December 3**—Resource Lists: Website/Apps; Tools Used in AT **January 7**—Resource Lists: Website/Apps; Tools Used in AT **February 4**—Resource Lists: Website/Apps; Tools Used in AT **March 4**—Resource Lists: Website/Apps; Tools Used in AT; Planning for 2015-16 **April 1**—Resource Lists: Website/Apps; Tools Used in AT **May 6**—Google, Chrome, Dropbox, Wiki

#### **32nd ANNUAL CLOSING THE GAP CONFERENCE**

Minneapolis MN

Pre-Conference Sessions: October 13-14, 2014 Conference Sessions: October 15-17, 2014

#### **CHARTING THE CS CONFERENCE**

Arrowwood, Alexandria, MN

Pre-Conference Sessions: April 25-26, 2015 Conference Sessions: April 27-28, 2015

# **AT Information: Listservs**

#### **AT Listserv**

The AT Listserv is a wonderful resource for educators who work with students who use technology for learning. Members ask questions, share information, and discuss topics that are relevant to our day-to-day work with students ages birth through 21.

How to Join: To subscribe, visit https://webmail.mnet.state.mn.us/mailman/listinfo/assistive-tech or send a message with the word "help" in it to the request address, [assistive-tech-request@lists.statemn.us](mailto:assistive-tech-request@lists.statemn.us) for further instructions.

To Post on the Listserv: Send message to [assistive-tech@lists.state.mn.us.](mailto:assistive-tech@lists.state.mn.us) Complete the subject line identifying the topic of your post. Type your message and send it. Remember confidentiality when posting!

#### **QIAT Listserv**

The Quality Indicators for Assistive Technology (QIAT—pronounced quiet) listserv is a place to share resources, questions ideas, and problem-solving in an on-going email discussion (there are archives and a website of resources to assist you, too). To sign up, go to the following website http://qiat.org and follow the links to join the listserv.

# **Bookshare**

"Bookshare offers the world's largest collection of accessible titles. As a result, students, seniors, veterans, schools and many organizations around the globe use Bookshare to access the books they need for school, work, and the simple love of reading." Bookshare has a grant for school-age eligible students to have access without cost.

"How can you read Bookshare books?

- Listen to books with high quality text-to-speech voices
- Hear and see highlighted words on screen
- Read with digital braille or enlarged fonts
- Create physical braille or large print
- Read directly from your Internet browser "

# **Converting Bookshare Books to iBooks**

Recently, a discussion occurred on the QIAT listserv regarding converting Bookshare books to iBook format. Shelly Haven was kind enough to share her step-by-step process. Here is Shelly's process:

"First, convert Bookshare book to open in a browser:

- 1. Unzip Bookshare file, then open the Bookshare folder for the book
- 2. Locate the file with the file extension ".xml"
- 3. **Make a duplicate of that .xml file** (you want to preserve the original .xml file for other things)
- 4. **For the duplicate file**, change the "xml" to "html" (example: change file name from "A\_Tale\_of\_Two\_Cities.xml" to "A\_Tale\_of\_Two\_Cities.html")
- 5. Open that .html file from within a browser (Chrome recommended, as it seems to display the Returns correctly)
- 6. Select All, then copy and paste this content into a new Word, Pages, or Google Docs document (idea: copy and paste by chapter so each chapter is a separate document)

"The downside is that you'll end up with the entire book as a huge single-page document and have no table of contents (you can still see the all page numbers, though). While some Bookshare .xml files will open and display properly in a browser, some don't, so I recommend the procedure above.

"Per the links in Jen's post, you can use Calibre or other tools to convert this text to ePub format (used by iBooks). If you're on a Mac with Apple Pages, you can very simply convert that text to an ePub document. Copy and paste from the browser to Pages (as described above), then select File > Export > ePub. Once in ePub, you can also upload this to the iBooks app on an iPad (drag into the Books section on iTunes) or open it directly in iBooks on a Mac (Mac OS 10.9 and above).

"Yet another option: use DAISYtoEPUB, an incredibly simple-to-use software from Don Johnston that not only directly converts a Bookshare file to ePub in one step, but also preserves the pagination as well (major advantage over the method above):

[http://donjohnston.com/daisy-to-epub/#.U9-9EVZYFGA"](http://donjohnston.com/daisy-to-epub/%23.U9-9EVZYFGA)

- Shelley Haven, ATP, RET Assistive Technology

# **Other Bookshare Options**

Jennifer McDonald-Peltier (referred to above) also posted the following ideas for Bookshare downloads.

"One other idea if Chrome (for iOS) + Bookshare Web Reader doesn't work: Use a tool\* to convert the DAISY file (or the included .xml file) to EPUB format, which can be opened in iBooks. Then the accessibility feature 'Read Selection' can be turned on with highlighting, and used to read the materials aloud. This will only convert text, not images.

"Qualification: I have never done this, so I don't know how complex it is, and it would then involve uploading the book files into iBooks on various students' devices.

"Tip: I have sometimes seen the Bookshare .xml file not open in a browser. Bookshare's tech support advice is to change the file extension to .html then retry.

"Two tools I found:

http://www.applevis.com/guides/reading-bookshare-daisy-books-ibooks http://bdmtech.blogspot.com/2011/06/how-to-use-caliber-to-convert-bookshare.html"

Jennifer McDonald-Peltier, MS, ATP, Assistive Technology Specialist

# **QIAT Update**

Scott Marfilius recently shared the following information on the QIAT Listserv:

"Hi QIAT Community,

"This has been in the works for awhile and we finally get to start 2015 with a good change. For years the QIAT website was hosted at the University of Kentucky Lexington and then recently at Knowbility.org and the address www.qiat.org just redirected you to the site on their server which then no longer had QIAT in the URL. Knowbility, which is a great organization, is still hosting the site, we just now have our own section on the server.

"As of Monday, January 19th, the QIAT website with the previous address of www.indicators.knowbility.org will not be the home address and it will be www.qiat.org. The previous site will direct individuals to the new address. Consequently each URL for each page will begin with www.qiat.org

"How this may affect you.

"1. The website at the new location is now live at www.qiat.org and you can go to that address now. You may have to refresh your browser if it redirects you to www.indicators.knowbility.org. You may also have to empty your history/ cache but that should be about it.

"2. We know that many people have referenced the work that the QIAT Community has done so if you maintain a website with links to QIAT you will want to make sure those URL's are accurate. Also if you have referenced anything on the website in handouts/materials/writings other than www.qiat.org you will want to

#### $\blacksquare$ update those. The set of the set of the set of the set of the set of the set of the set of the set of the set of the set of the set of the set of the set of the set of the set of the set of the set of the set of the

"3. For those of you who have looked at/used the Guiding Documents, they have been majorily reworked and will eventually be offered in a different format. The previous Guiding Documents have been removed from the website. Everything else has remained the same.

"4. On the website there is the mentioning of the QIAT Conversations that will take place at ATIA on Thursday, January 16th at 4:30 - 5:30 PM in Caribbean VII. Wonder how the QIAT resources can be of benefit to you and your team? Join us to hear how practitioners in the field are using the resources to implement and sustain the provision of quality services. We hope to see many of you there."

# **Apps of the Month**

#### **TinyScan by Appxy**

#### Free on iTunes

"TinyScan - The little app that scans everything

- Scan documents, photos, receipts, or just about anything
- Lightning fast and gorgeously designed for both iPhone and iPad
- Batch mode combines multiple scans into a single PDF

"TinyScan turns your iPhone/iPad into a portable scanner. Scans are saved to your phone as images or PDFs. Name and organize your scans into folders, or share them by:

- Email
- Airprint
- Dropbox, Evernote, Google Drive, or Box
- Wifi directly to your computer
- Fax using TinyFax

"TinyScan has all the BIG features you need:

- Scan in color, grayscale, or black & white
- Page edges are detected automagically
- 5 levels of contrast for crisp monochrome texts
- Set page sizes for PDF (Letter, Legal, A4, and more)
- Thumbnail or list view, sort scans by date or title
- Quick search by document title
- Protect your documents with a passcode
- Universal a single app that works on iPhone and iPad too!"

#### **TinyPDF by Appxy**

"Free for a limited time on iTunes.

"TinyPDF is a professional app to annotate, read, manage and share your PDFs. With TinyPDF, you can easily annotate PDFs, add bookmarks, highlight texts, add notes, sign on PDFs, add stamps or draw with your own finger.

"TinyPDF offers powerful file management. It's easy to get PDF documents into Tiny PDF and send them out. You can transfer PDFs with computers, emails or cloud storages such as Dropbox, Google Drive and Box.

"Annotate PDF

- Highlight, underline and strike-through texts.
- Fill forms.
- Create notes.
- Free-style drawing on PDF.
- Add texts.
- Add signature.
- Add professional stamps.

"File Sharing and Management

- Email PDF directly with all annotations.
- Open PDF in other applications.
- Dropbox, Google Drive and Box.
- Print via AirPrint
- Create folders to manage documents.
- Sort documents by name, date or size.
- Delete, move, copy and rename documents.
- Create password to protect your documents.

"PDF Reader

- Tabbed reading.
- Customize page display and scroll direction.
- Full text search.
- Manage bookmarks, outlines and comments."